# Analisis Sentimen pada Tweet di Twitter terhadap Larangan Mudik 2021 dengan Pencocokan String dan Library TextBlob

Akifa Nabil Ufairah - 13519179

Program Studi Teknik Informatika Sekolah Teknik Elektro dan Informatika Institut Teknologi Bandung, Jalan Ganesha 10 Bandung E-mail (gmail): akifanabil71@gmail.com

*Abstract***— Larangan mudik tengah menjadi sebuah kebijakan pemerintah yang hangat diperbincangkan oleh masyarakat Indonesia mendekati hari raya Idul Fitri pada masa pandemi ini, salah satunya pada platform Twitter. Larangan ini diresmikan sekaligus dimulai pada tanggal 6 Mei 2021 dan akan berlaku hingga 17 Mei 2021 nanti. Terdapat pro dan kontra dalam kalangan masyarakat terkait kebijakan ini. Analisis sentimen merupakan salah satu metode bagian dari Natural Language Processing (NLP) yang bekerja dengan menganalisa suatu teks dan mengkalsifikasikannya menjadi opini positif, negatif, atau netral. Pada makalah ini, akan dilakukan analisis sentimen untuk dapat mengetahui persebaran sentimen masyarakat terkait kebijakan larangan mudik 2021 sehingga dapat digunakan sebagai bahan evaluasi pemerintah untuk kedepannya.** 

#### *Keywords—Analisis Sentimen; Mudik; Pemerintah; Twitter.*

#### I. PENDAHULUAN

Mudik merupakan sebuah tradisi kembali ke kampung halaman dan biasa dilakukan menjelang hari raya Idul Fitri oleh umat muslim. Namun, di tengah pandemi, kegiatan ini menjadi hal yang cukup banyak diperdebatkan karena risiko yang dimungkinkan dari kegiatan ini, yaitu kemungkinan persebaran virus corona yang ditakutkan semakin luas dan meningkat.

Pada tanggal 6 Mei 2021, pemerintah resmi menerbitkan kebijakan larangan mudik pada tahun 2021. Kebijakan ini diberlakukan mulai tanggal 6 Mei 2021 hingga 17 Mei 2021. Selain itu, pemerintah juga menerapkan aturan tambahan terkait pengetatan perjalanan mulai 22 April hingga 5 Mei 2021 dan 18 Mei 2021 hingga 24 Mei 2021. Kebijakan peniadaan mudik serta pengetatan perjalanan ini tertuang pada Surat Edaran Satgas Penanganan Covid-19 Nomor 13 tahun 2021.

Kebijakan larangan mudik menimbulkan berbagai pro dan kontra dari kalangan masyarakat. Salah satu sosial media yang sangat populer saat ini sebagai wadah mengemukakan pendapat, yaitu Twitter, menjadi platform yang banyak digunakan oleh masyarakat untuk menyatakan opininya terhadap kebijakan ini. Banyaknya tweet dengan beragam opini yang disampaikan ini dapat digunakan sebagai bahan evaluasi terkait kebijakan ini.

Analisis sentimen merupakan sebuah metode yang banyak digunakan untuk mengetahui kecenderungan suatu teks, apakah teks tersebut berkonten negatif, positif, atau netral. Oleh karena itu, cara ini dapat digunakan untuk menganalisis respon serta kecenderungan opini masyarakat terhadap kebijakan larangan mudik. Dengan adanya pengelompokan sentiment, diharapkan hasil analisis dapat digunakan sebagai bahan evaluasi pemerintah untuk kebijakan kedepannya.

#### II. LANDASAN TEORI

#### *A. Twitter*

Twitter adalah sistem 'mikroblog' yang memungkinkan penggunanya mengirim dan menerima suatu postingan pendek yang disebut dengan *tweet*. *Tweet* adalah setiap pesan yang diposting ke Twitter dan dapat berisi foto, video, tautan, serta teks. *Tweet* dapat berisi hingga 280 karakter. Setiap pengguna terdaftar dapat membuat *tweet* sendiri atau me-*retweet* informasi yang telah di-*tweet* oleh orang lain.

Saat ini, Twitter menjadi semakin populer di kalangan akademisi serta pelajar, pembuat kebijakan, politisi, dan masyarakat umum. Tingginya popularitas Twitter menyebabkan layanan ini menyebabkan layanan ini telah dimanfaatkan untuk berbagai keperluan dalam berbagai aspek, misalnya sebagai sarana protes, [kampanye](https://id.wikipedia.org/wiki/Kampanye) [politik,](https://id.wikipedia.org/wiki/Politik) sarana pembelajaran, dan sebagai [media komunikasi](https://id.wikipedia.org/w/index.php?title=Sistem_Komunikasi_Darurat&action=edit&redlink=1)  [darurat.](https://id.wikipedia.org/w/index.php?title=Sistem_Komunikasi_Darurat&action=edit&redlink=1)

#### *B. Tweepy Library*

API atau yang biasa disebut Application Programming Interface merupakan program atau aplikasi yang disediakan oleh developer tertentu untuk developer dari aplikasi lainnya dapat lebih mudah mengakses aplikasi tersebut. API seolah berperan sebagai jembatan antar aplikasi. Sedangkan Twitter API dapat diartikan sebagai sebuah aplikasi yang diciptakan pihak Twitter untuk mempermudah developer lain mengakses informasi dari web Twitter tersebut, termasuk salah satunya memperoleh data *tweet* pada Twitter.

Tweepy adalah sebuah library pada Python untuk mengakses Twitter API. Berikut langkah-langkah melakukan scraping tweet menggunakan Tweepy :

1. Mendapatkan Kredensial Tweepy

Untuk mendapatkan kredensial, terlebih dahulu harus memiliki akun Twitter developer yang juga mengharuskan memiliki akun twitter. Setelah akun diverifikasi, maka akan didapat kode *Consumer API Keys* dan *Access Token Secret* yang akan digunakan nantinya pada proses autentikasi Tweepy.

2. Menyiapkan Otorisasi Tweepy

Setelah mendapatkan kredensial dan mengimport Tweepy, lakukan otorisasi sebagai berikut,

consumer\_key = "XXXXXXXXX"<br>consumer\_secret = "XXXXXXXXX"<br>access\_token = "XXXXXXXXX"<br>access\_token\_secret = "XXXXXXXXX"

auth = tweepy.OAuthHandler(consumer\_key, consumer\_secret)<br>auth.set\_access\_token(access\_token, access\_token\_secret)<br>api = tweepy.API(auth,wait\_on\_rate\_limit=True)

#### **Gambar 1 : Potongan Kode Otorisasi Tweepy**

sumber : https://towardsdatascience.com/how-to-scrape-tweets-fromtwitter-59287e20f0f1

3. Scrapping Tweet

Melakukan pencarian suatu tweet dengan kategori tertentu dapat dilakukan dengan berbagai parameter pencarian. Untuk mendapat tweet khusus pengguna tertentu, dapat dilakukan dengan memasukkan nama akun twitter pada parameter Id. Untuk membatasi jumlah tweet yang diambil, dapat digunakan parameter count.

Selain itu, dapat juga dilakukan pencarian tweet dengan keyword tertentu. Hal ini dilakukan dengan melewatkan keyword yang akan dicari pada parameter q.

```
text\_query = '2020 US Electron' count = 150try:<br># Creation of query method using parameters<br>tweets = tweepy.Cursor(api.search,q=text_query).items(count)<br>website:
# Pulling information from tweets iterable object<br>tweets_list = [[tweet.created_at, tweet.id, tweet.text] for tweet<br>in tweets]
 # Creation of dataframe from tweets list<br># Add or remove columns as you remove tweet information<br>tweets_df = pd.DataFrame(tweets_list)
except BaseException as e:<br>print('failed on_status,',str(e))<br>time.sleep(3)
```
**Gambar 2 : Contoh Kode Scrapping Tweet dengan Tweepy** sumber : https://towardsdatascience.com/how-to-scrape-tweets-fromtwitter-59287e20f0f1

#### *C. Analisis Sentimen*

Analisis sentimen adalah serangkaian metode, teknik, dan alat tentang mendeteksi dan mengekstraksi informasi subjektif, seperti opini dan sikap, dari bahasa. Secara tradisional, analisis sentimen adalah tentang polaritas opini, yaitu apakah seseorang memiliki opini positif, netral, atau negatif terhadap sesuatu. Objek analisis sentiment biasanya berupa produk atau layanan yang ulasannya telah dipublikasikan di Internet. Sebagai contoh, pemerintah yang tertarik dengan pendapat

masyarakatnya terhadap suatu kebijakan untuk menjadi pertimbangan kebijakan tersebut untuk kedepannya.

#### *D. Algoritma Pencocokan String*

Algoritma pencocokan string merupakan algoritma yang ditujukan untuk menemukan pola berupa string tertentu di dalam pola atau teks yang lebih besar. Terdapat dua istilah yang paling sering digunakan dalam pencocokan string, yaitu :

#### 1. Teks (T)

Teks adalah string dengan panjang tertentu, misal n karakter.

2. Pattern (P)

Pattern adalah string dengan panjang tertentu, misal m karakter dengan asumsi m lebih kecil daripada n, dan akan di cari di dalam teks.

Persoalan pencocokan string berkaitan dengan persoalan menemukan lokasi pertama di dalam teks yang bersesuaian dengan pattern. Dalam sebuah string juga dikenal dua istilah terkait substring, yaitu :

1. Prefix

Prefix dari sebuah string S adalah substring S[0..k] dimana k adalah indeks dari suatu karakter yang berada pada range 0 sampai m-1.

2. Suffix

Suffix dari sebuah string S adalah substring S[k..m-1] dimana k adalah indeks dari suatu karakter yang berada pada range 0 sampai m-1

Sebagai contoh pada string S sebagai berikut :

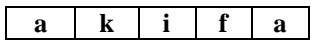

Seluruh kemungkinan prefix dari S adalah "a", "ak", "aki", "akif", "akifa". Sedangkan seluruh kemungkinan suffix dari S adalah "a", "fa", "ifa", "kifa", dan "akifa".

#### *E. Regular Expression*

Regular Expression merupakan sebuah notasi standar yang mendeskripsikan suatu pola (pattern) berupa urutan karakter atau string. Sebagai sebuah notasi standar, regex telah digunakan secara luas pada berbagai bahasa pemrograman.

Bentuk paling dasar dari regex adalah mencari string literal. Misalnya regex "akifa" akan cocok dengan string "akifa" karena kedua string terkait identik.

Selain itu, dalam regex juga dikenal istilah metakarakter, yaitu karakter-karakter khusus untuk mempengaruhi proses pencocokan string. Metakarakter dalam regex antara lain :

# $\langle$ ([{\^-=\$!|]})?\*+.>

Jika ingin menggunakan metakarakter sebagai pola umum *regular expression*, dapat digunakan *backslash* '\' sebelum metakarakter tersebut.

Pada regex dikenal juga istilah *character classes*. Berikut table yang memperlihatkan konstruksi *regex* yang membentuk *character class* :

| Construct                                                  | <b>Deskripsi</b>                              |
|------------------------------------------------------------|-----------------------------------------------|
| [abc]                                                      | a, b, atau c (simple class)                   |
| $[^{\wedge}abc]$                                           | Semua karakter selain a,b,c (negasi)          |
| $[a-zA-Z]$                                                 | a sampai z atau A sampai Z, inclusive (range) |
| $[a-d[m-p]]$                                               | a sampai d atau m sampai p (gabungan)         |
| $\left[ \begin{array}{c} a-z & b \\ c \end{array} \right]$ | d, e atau f (irisan)                          |
| $[a-z&(c^{\prime})]$                                       | a sampai z, kecuali b dan c (subtraksi)       |
| $\lceil \frac{a-z\&\&\lceil \uparrow m-p \rceil \rceil}$   | a sampai z, dan bukan m sampai p (subtraksi)  |

**Tabel 1 : Character Class**

Berikut penjelasan dari masing-masing jenis pada class character :

1. Simple Class

Simple class merupakan kelas paling sederhana dalam regular expression yang berupa karakter dalam suatu kurung siku. Salah satu karakter di dalam kurung siku tersebut akan menjadi perwakilan dari kelas tersebut. Sebagai contoh, regex [bsr]ad akan cocok dengan bad, sad, dan rad.

2. Negasi

Negasi disimbolkan sebagai character *^*. Penambahan karakter tersebut sebelum suatu bagian dari regex akan menjadikan pola yang sebelumnya cocok menjadi tidak cocok, begitu sebaliknya. Sebagai contoh : [^bsr]ad akan cocok dengan 'tad', 'mad', dan sebagainya, namun tidak cocok lagi dengan bad, sad, dan rad.

3. Range

Range atau yang disimbolkan dengan karakter – digunakan untuk pencarian suatu karakter yang berada pada rentang tertentu. Sebagai contoh [1-3] akan cocok dengan dengan karakter 1, 2, atau 3.

4. Unions

Unions atau gabungan digunakan untuk menggabungkan beberapa range. Misal untuk mendapatkan hanya karakter 1,2 dan 6,7,8 maka dapat digunakan regex [1-2[6-8]].

5. Predefined Character Class

Predefined Character Class adalah kelas dari karakter-karakter pada regex yang kelompoknya sudah didefinisikan, sebagai berikut :

| Construct     | Deskripsi                                       |
|---------------|-------------------------------------------------|
|               | Semua karakter                                  |
| ١d            | Digit [0-9]                                     |
| $\setminus D$ | Non digit [^0-9] (hati-hati dengan huruf besar) |
| \s            | Whitespace character [ \t\n\x0B\f\r]            |
| \S            | Non whitespace character [^s]                   |
| \w            | Word character [a-zA-Z_0-9]                     |
| \W            | Non word character [^\w]                        |

**Tabel 2 : Predefined Character Class**

#### 6. Quantifier

Quantifier berperan dalam mendefinisikan banyak kemunculan atau perulangan suatu karakter atau sekelompok karakter pada regex. Berikut quantifier pada regex :

| <b>Construct</b> | <b>Deskripsi</b>                     |
|------------------|--------------------------------------|
| $X$ ?            | X muncul satu atau tidak sama sekali |
| $X^*$            | X muncul nol atau banyak             |
| $X_{+}$          | X muncul satu atau banyak            |
| $x\{n\}$         | X muncul tepat n kali                |
| $x\{n,\}$        | X muncul setidaknya n kali           |
| $x\{n,m\}$       | X muncul antara n sampai m kali      |

**Tabel 3 :Quantifier**

# 7. Boundary Matchers

Boundary Matchers berperan dalam pencarian pola pada suatu posisi. Berikut boundary matchers pada regex :

| Construct  | Deskripsi                                             |
|------------|-------------------------------------------------------|
| Λ          | Awal baris                                            |
| \$         | Akhir baris                                           |
| d/         | Batas kata                                            |
| ÀВ         | Batas bukan kata                                      |
| \G         | Akhir match sebelumnya                                |
| $\sqrt{z}$ | Akhir dari input tapi untuk final terminator jika ada |
| $\sqrt{z}$ | Akhir dari input                                      |
|            |                                                       |

**Tabel 4 : Boundary Matchers**

#### *F. Library TextBlob dalam Analisis Sentimen*

TextBlob merupakan sebuah library Python yang digunakan dalam Natural Language Processing (NLP) dan berbasis Bahasa Inggris. Objek dari kelas TextBlob memiliki kemiripan bentuk seperti string sehingga objek TextBlob banyak dapat diperlakukan seperti string.

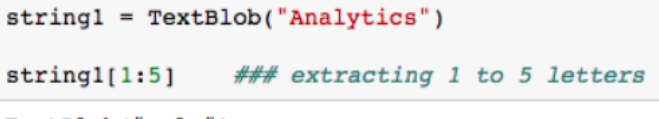

# TextBlob("naly")

#### **Gambar 3 : Contoh objek dari kelas TextBlob**

Kelas TextBlob memiliki atribut *sentiment*. Atribut sentiment yang dimiliki pada kelas TextBlob merupakan objek dengan dua properti, yaitu *polarity* dan *subjectivity*. *Polarity* merupakan properti bertipe *float* yang terletak pada *range* [- 1,1] dimana semakin mendekati 1 berarti pernyataan cenderung semakin positif dan sebaliknya semakin mendekati -1 berarti pernyataan cenderung semakin negatif. Sedangkan *subjectivity* umumnya mengacu pada pendapat pribadi, emosi atau penilaian. Subjektivitas juga bertipe *float* yang terletak pada kisaran [0,1].

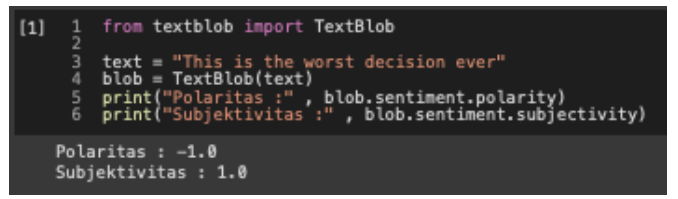

**Gambar 4 : Contoh penggunaan TextBlob untuk mendapatkan nilai sentimen**

#### III. PEMBAHASAN

Dalam proses untuk mendapatkan sentiment dari berbagai tweet di Twitter, dilakukan beberapa proses sebagai berikut :

#### *A. Scrapping Tweet*

Proses mengumpulkan data *tweet* terkait larangan mudik dilakukan dengan menyaring tweet dengan menggunakan keyword '#mudik2021' dan 'Larangan Mudik'. Dari hasil scrapping diperoleh data tweet sebanyak 1585.

Berikut contoh sebuah tweet dengan *hashtag* mudik2021.

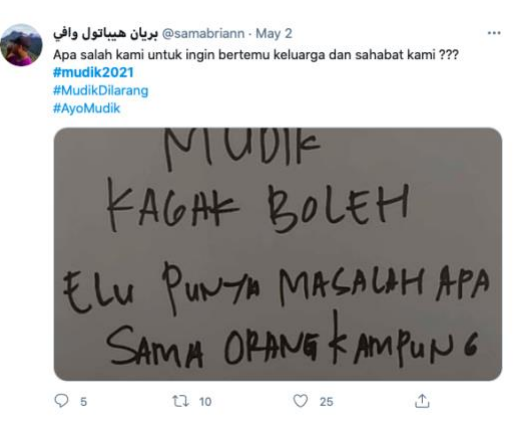

**Gambar 5 : Screenshot tweet dengan tagar mudik2021**

Setelah proses scrapping, maka akan diperoleh data tweet sebagai berikut :

"RT @samabriann: Apa salah kami untuk ingin bertemu keluarga dan sahabat kami ??? \n#mudik2021 \n#MudikDilarang \n #AyoMudi[k https://t.co/zBM79Cr"](https://t.co/zBM79Cr)

#### *B. Preprocessing Tweet*

Proses preprocessing Tweet dilakukan sebelum tweet dianalisis dengan membersihkan tweet dari karakter atau katakata yang dianggap tidak perlu. Hal ini bertujuan agar hasil analisis yang diberikan dapat lebih baik. Proses preprocessing dilakukan sebagai berikut :

1. Menghapus karakter Non-ASCII

Banyak tweet pada saat ini yang mengandung karakterkarakter Non-ASCII seperti *emoticon*. Untuk data yang lebih baik, karakter-karakter ini dapat dihilangkan. Dengan menggunakan regex, karakter-karakter Non-ASCII dapat dihapus dari suatu teks. Berikut pola regex yang digunakan : **[^\x00-\x7F]**

```
2. Menghapus string 'RT'
```
String 'RT' merupakan string yang akan muncul pada suatu tweet yang dibuat dari melakukan 'retweet' pada tweet lainnya. String ini tidak bermakna untuk analisis sentimen sehingga dapat dihapus saja menggunakan regex. Berikut contoh implementasi pada bahasa python :

# **tweet = re.sub("RT",'',tweet)**

3. Menghapus nama akun twitter.

Seringkali pada suatu tweet, pengguna mencantumkan nama dari suatu akun twitter dengan format sebuah karakter '@' diikuti nama akun twitter terkait. Berikut pola regex untuk kasus ini :

$$
\\ @~[A-Za-z0-9. / \_ ]+
$$

4. Menghapus *hashtag*

Hashtag dapat dihapus terlebih dahulu sebelum menganalisis data. Berikut regex untuk mendapatkan pola hashtag :

$$
\#[A-Za-z0-9]+
$$

5. Menghapus *hyperlink*

Pada suatu tweet juga banyak dijumpai *hyperlink*. Untuk tweet yang mengandung lampiran foto atau video, pada tweet hasil scrapping, foto atau video akan dilampirkan pada sebuah *hyperlink* menuju foto atau video tersebut. Berikut regex yang digunakan :

#### **https?:\/\/\S+**

6. Menghapus karakter lainnya yang tidak dibutuhkan

Karakter-karakter yang tidak dibutuhkan dalam analisis sentiment adalah karakter-karakter selain dari kelompok *whitespace character* dan *word character* sehingga dapat menggunakan regex berikut : **[^\w\s]**

7. Menghapus stopwards

Stopwards adalah kata-kata yang kurang bermakna dan dianggap tidak penting untuk analisis selanjutnya. Contoh kata *stopwards* adalah kata depan seperti di, ke, dari, pada atau kata hubung seperti dan, tapi.

#### 8. Menerjemahkan teks ke Bahasa Inggris

Textblob sebagai library yang digunakan pada tahap analisis sentiment berikutnya hanya dapat melakukan pemrosesan dengan baik pada teks berbahasa Inggris. Karena itu, perlu dilakukan penerjemahan teks terlebih dahulu ke bahasa Inggris. Penerjemahan teks dapat dilakukan salah satunya dengan library *googletrans* pada python sebagai berikut :

```
from googletrans import Translator
translator = Translator()
def translate(text):
    return translator.translate(text).text
```
9. Menghapus data duplikat dan data kosong.

Setelah dilakukan pembersihan dan penerjemahan tweet, dilakukan penghapusan pada data duplikat sehingga dipastikan seluruh data tweet hasil preprocessing unik. Selain itu, juga dilakukan penghapusan data-data dengan teks hasil *preprocessing*-nya merupakan string kosong.

Berikut beberapa contoh tweet hasil scrapping beserta tweet setelah dibersihkan :

| <b>Tweet</b>                        | <b>Cleaned Tweet</b>            |
|-------------------------------------|---------------------------------|
| RT @samabriann: Apa salah           | salah<br>bertemu<br>keluarga    |
| kami untuk ingin bertemu            | sahabat                         |
| keluarga dan sahabat kami           |                                 |
| ???<br>\n#mudik2021                 |                                 |
| \n#MudikDilarang<br>$\ln$           |                                 |
| #AyoMudik                           |                                 |
| https://t.co/zBM79Cr                |                                 |
| Menyarankan belanja online          | menyarankan belanja online      |
| kuliner<br>online<br>tapi           | kuliner online menyarankan      |
| menyarankan piknik, kenapa          | piknik blunder cerdas licik     |
| selalu blunder?<br>Antara           | plonga plongo tipis             |
| cerdas, licik atau plonga           |                                 |
| sekali<br>plongo tipis              |                                 |
| $#$ mudik $2021$                    |                                 |
| #bipangAmbawang                     |                                 |
| Semenjak corona menyerang,          | semenjak corona menyerang       |
| respectku ke pejabat*               | respectku pejabat pemerintah    |
| pemerintah kaya hilang $\odot$      | kaya hilang mulai korupsi       |
| Mulai dari korupsi, pakai           | pakai ulang larangan mudik      |
| ulang, larangan mudik khusus        | khusus orang gapunya duit ky    |
| orang gapunya duit ky gini.         | astaghfirullah<br>jijik<br>gini |
| Astaghfirullah jijik banget $\odot$ | banget maap nih map             |
| Maap nih map.                       |                                 |

**Tabel 5 : Contoh Tweet sebelum dan setelah proses pembersihan tweet**

Berikut tweet yang sudah dibersihkan dan setelah diterjemahkan ke dalam Bahasa Inggris :

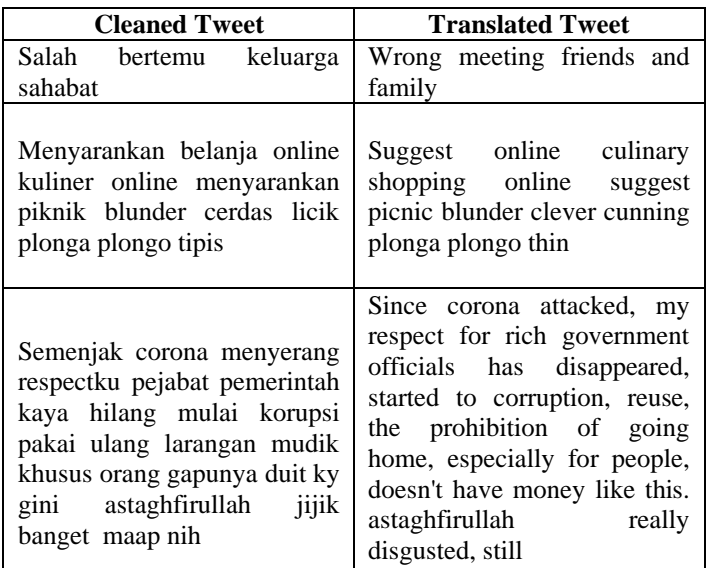

# **Tabel 6 : Contoh Tweet setelah proses pembersihan tweet dan setelah diterjemahkan ke Bahasa Inggris**

# *C. Analisis Sentimen*

Setelah melakukan preprocessing data, data yang sudah dibersihkan dan diterjemahkan ke dalam Bahasa Inggris siap untuk dianalisis. Analisis sentimen dilakukan dengan menggunakan Library Textblob Python. Berikut fungsi untuk mendapatkan polaritas dari suatu tweet :

| def getPolarity(tweet):          |
|----------------------------------|
|                                  |
| try:<br>  blob = TextBlob(tweet) |
| return blob.sentiment.polarity   |
| except Exception as e:           |
| print(e)                         |
| return ""                        |
|                                  |

**Gambar 6 : Potongan kode fungsi untuk** 

#### **mendapatkan polaritas menggunakan TextBlob**

Selain polaritas, tingkat subjektivitas dari suatu tweet juga dapat dijadikan sebagai salah satu indikator analisis. Berikut fungsi untuk mendapatkan tingkat subjektivitas suatu tweet :

| def <b>getSubjectivity(tweet):</b> |
|------------------------------------|
|                                    |
| $try:$<br>blob = TextBlob(tweet)   |
| return blob.sentiment.subjectivity |
| except Exception as e:             |
| print(e)                           |
| return ""                          |

**Gambar 7 : Potongan kode fungsi untuk**

**mendapatkan subjektivitas menggunakan TextBlob**

Berikut beberapa tweet yang sudah dibersihkan beserta nilai polaritas dan subjektivitas

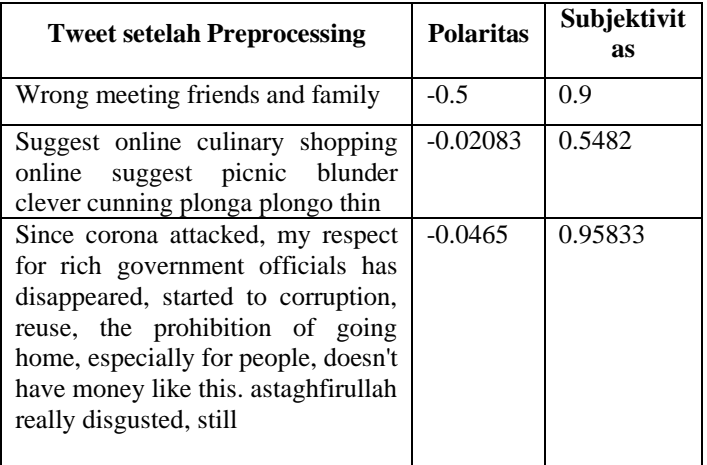

# **Tabel 7 : Contoh sentimen dari Tweet setelah Preprocessing**

Selanjutnya dari nilai polaritas yang diperoleh dapat dilakukan pengkalsifikasian sentimen. Nilai polaritas yang lebih besar daripada 0 dikelompokan sebagai sentimen positif, polaritas yang bernilai sama dengan 0 dikelompokkan sebagai sentiment netral, dan polaritas yang bernilai lebih kecil daripada 0 dikelompokan sebagai sentimen negatif.

#### *D. Visualisasi Hasil Analisis Sentimen*

Dengan mengklasifikasikan sentiment berdasarkan nilai polaritas, diperoleh persebaran sentimen sebagai berikut :

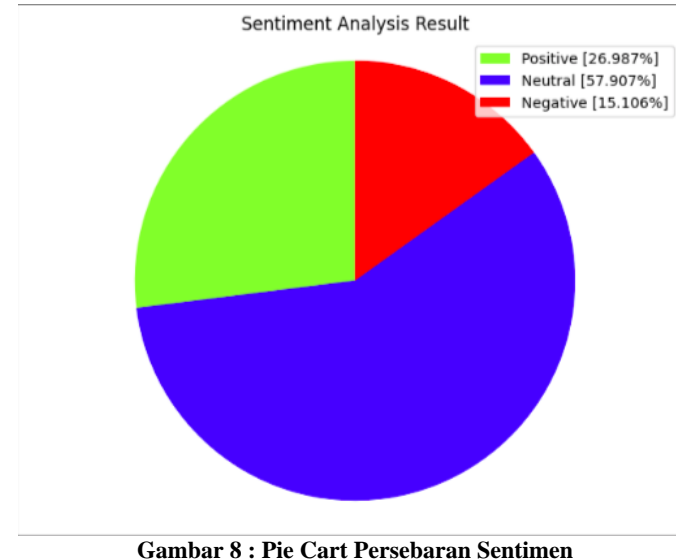

**Tweet Mudik 2021**

Berikut visualisasi keterkaitan antara nilai polaritas dan nilai subjektivitas dari tweet-tweet tersebut menggunakan scatter plot :

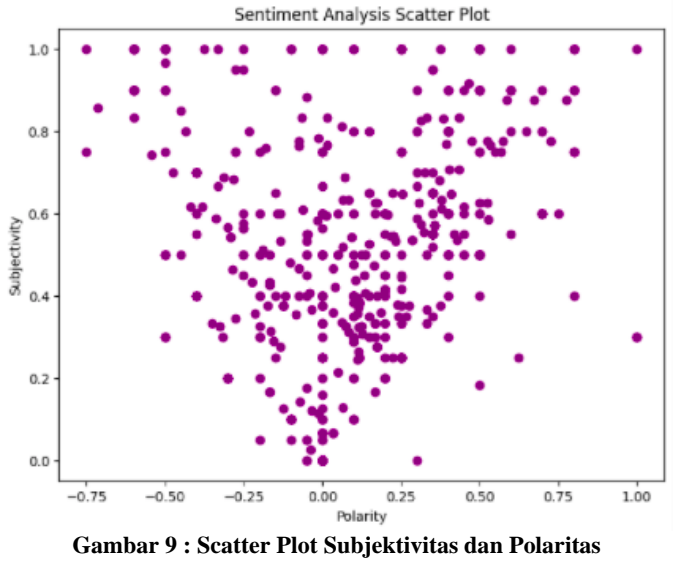

**Tweet Mudik 2021**

# IV. KESIMPULAN

Analisis sentimen dapat digunakan sebagai sebuah metode untuk mengetahui kecenderungan respon atau tanggapan terhadap suatu produk atau layanan. Dengan melakukan scrapping data tweet dari Twitter dengan penyaringan berdasarkan keyword tertentu, kemudian melakukan *preprocessing* pada tweet, dan menggunakan TextBlob untuk mendapatkan nilai sentiment dari tweet, dapat diketahui kelompok sentimen dari suatu tweet.

Larangan mudik 2021 cukup banyak diperbincangkan di Twitter sehingga tersedia cukup data dan memungkinkan untuk diterapkan analisis sentimen untuk mengevaluasi keberjalanan serta opini masyarakat terkait kebijakan ini. Dari penerapan

langkah-langkah tersebut untuk menganalisis kebijakan larangan mudik pada tahun 2021 dari pemerintah, diperoleh persebaran polaritas sentimen, yaitu 26.987 % positif, 15.106 % negatif, dan 57.907 % netral. Selain itu, juga dapat diperoleh nilai subjektivitas dari setiap tweet sehingga dapat digambarkan pula bagaimana hubungan antara tingkat polaritas dan subjektivitas dari setiap opini masyarakat untuk analisis lebih lanjut.

# V. UCAPAN TERIMAKASIH

Puji syukur penulis panjatkan kepada Tuhan Yang Maha Esa berkat-Nya penulis dapat menyelesaikan makalah ini dengan baik, Penulis juga berterimakasih kepada keluarga, serta teman-teman yang telah memberikan dukungan dalam menyelesaikan makalah ini. Penulis juga tak lupa berterimakasih kepada Bapak Dr. Ir. Rinaldi Munir, M.T. , Bapak Dr. Eng. Rila Mandala, Bapak Prof. Dwi Hendratmo Widiyantoro, Ph. D, dan Ibu Dr. Nur Ulfa Maulidevi S.T., M.Sc selaku dosen mata kuliah Strategi Algoritma yang telah memberikan banyak ilmu dalam perkuliahan. Terakhir, penulis memohon maaf apabila dalam penulisan makalah ini terdapat kesalahan baik disengaja maupun tidak disengaja. Penulis juga berharap makalah ini dapat bermanfaat bagi banyak orang.

#### VIDEO LINK AT YOUTUBE

Berikut link menuju video youtube yang dibuat oleh penulis untuk pemahaman lebih jelas terhadap makalah ini <https://youtu.be/DIhNMB0usvU> .

#### **REFERENSI**

- [1] Munir, Rinaldi. Diktat Kuliah IF2251 Strategi Algoritmik. Institut Teknologi Bandung. 2007
- [2] Mika Mantylla, Daniel Graziotin, Milikka Kuutila, "The Evolution of Sentiment Analysis", December 2016.
- [3] Larangan Mudik Lebaran 2021. [https://regional.kontan.co.id/news/larangan-mudik-lebaran-2021](https://regional.kontan.co.id/news/larangan-mudik-lebaran-2021-berlaku-satgas-minta-tidak-ada-mudik-lokal?page=all) [berlaku-satgas-minta-tidak-ada-mudik-lokal?page=all.](https://regional.kontan.co.id/news/larangan-mudik-lebaran-2021-berlaku-satgas-minta-tidak-ada-mudik-lokal?page=all) Diakses pada 8 Mei 2021 pukul 12.35 WIB
- [4] Natural Language Processing : Using TextBlob. [https://www.analyticsvidhya.com/blog/2018/02/natural-language](https://www.analyticsvidhya.com/blog/2018/02/natural-language-processing-for-beginners-using-textblob/)[processing-for-beginners-using-textblob/.](https://www.analyticsvidhya.com/blog/2018/02/natural-language-processing-for-beginners-using-textblob/) Diakses pada tanggal 9 Mei 2021 pukul 09.15 WIB
- [5] Scrapping Tweets with Tweepy Python. [https://python.plainenglish.io/scraping-tweets-with-tweepy-python-](https://python.plainenglish.io/scraping-tweets-with-tweepy-python-59413046e788)[59413046e788.](https://python.plainenglish.io/scraping-tweets-with-tweepy-python-59413046e788) Diakses pada tanggal 9 Mei 2021 pukul 08.10 WIB
- [6] Twitte[r.https://esrc.ukri.org/research/impact-toolkit/social](https://esrc.ukri.org/research/impact-toolkit/social-media/twitter/what-is-twitter/)[media/twitter/what-is-twitter/.](https://esrc.ukri.org/research/impact-toolkit/social-media/twitter/what-is-twitter/) Diakses 8 Mei 2021 pada pukul 16.30 WIB

# PERNYATAAN

Dengan ini saya menyatakan bahwa makalah yang saya tulis ini adalah tulisan saya sendiri, bukan saduran, atau terjemahan dari makalah orang lain, dan bukan plagiasi.

Bandung, 11 Mei 2021

Akifa Nabil Ufairah 13519179